## Fichier:How to Enjoy Tidal Music without Premium settings-win.png

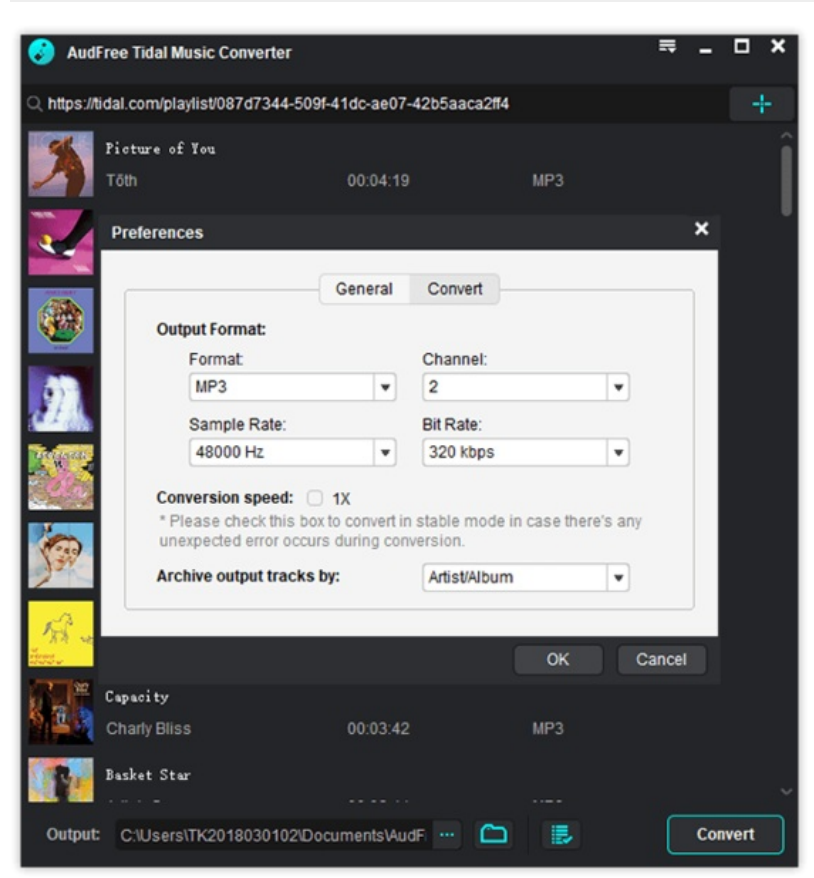

Taille de cet aperçu :562 × 600 [pixels](https://wikifab.org/images/thumb/c/ce/How_to_Enjoy_Tidal_Music_without_Premium_settings-win.png/562px-How_to_Enjoy_Tidal_Music_without_Premium_settings-win.png).

Fichier [d'origine](https://wikifab.org/images/c/ce/How_to_Enjoy_Tidal_Music_without_Premium_settings-win.png) (596 × 636 pixels, taille du fichier : 42 Kio, type MIME : image/png) How\_to\_Enjoy\_Tidal\_Music\_without\_Premium\_settings-win

## Historique du fichier

Cliquer sur une date et heure pour voir le fichier tel qu'il était à ce moment-là.

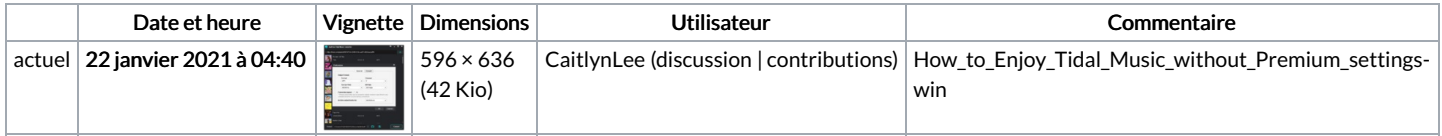

Vous ne pouvez pas remplacer ce fichier.

## Utilisation du fichier

Le fichier suivant est un doublon de celui-ci (plus de [détails](https://wikifab.org/wiki/Sp%25C3%25A9cial:Recherche_fichier_en_double/How_to_Enjoy_Tidal_Music_without_Premium_settings-win.png)) :

Fichier:Tidal Alexa - How to Add Tidal to Alexa [settings-win.png](https://wikifab.org/wiki/Fichier:Tidal_Alexa_-_How_to_Add_Tidal_to_Alexa_settings-win.png)

La page suivante utilise ce fichier :

How to Enjoy Tidal Music without [Premium](https://wikifab.org/wiki/How_to_Enjoy_Tidal_Music_without_Premium)